# 16号館演習室 AVBOX 取扱い説明書

#### BOX 内詳細

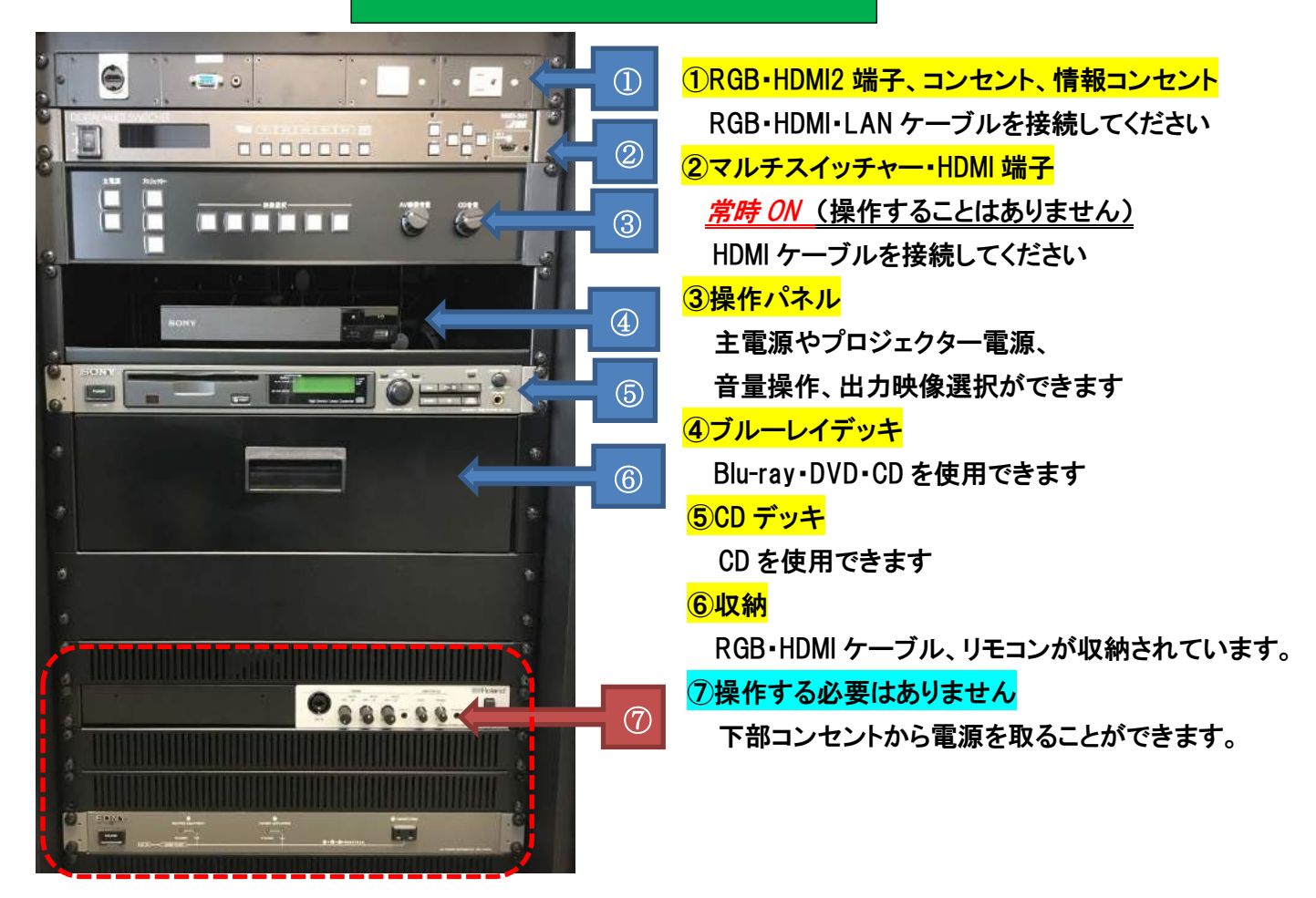

各部操作方法

基本的に操作パネルは左から順番に操作していけば問題ありません

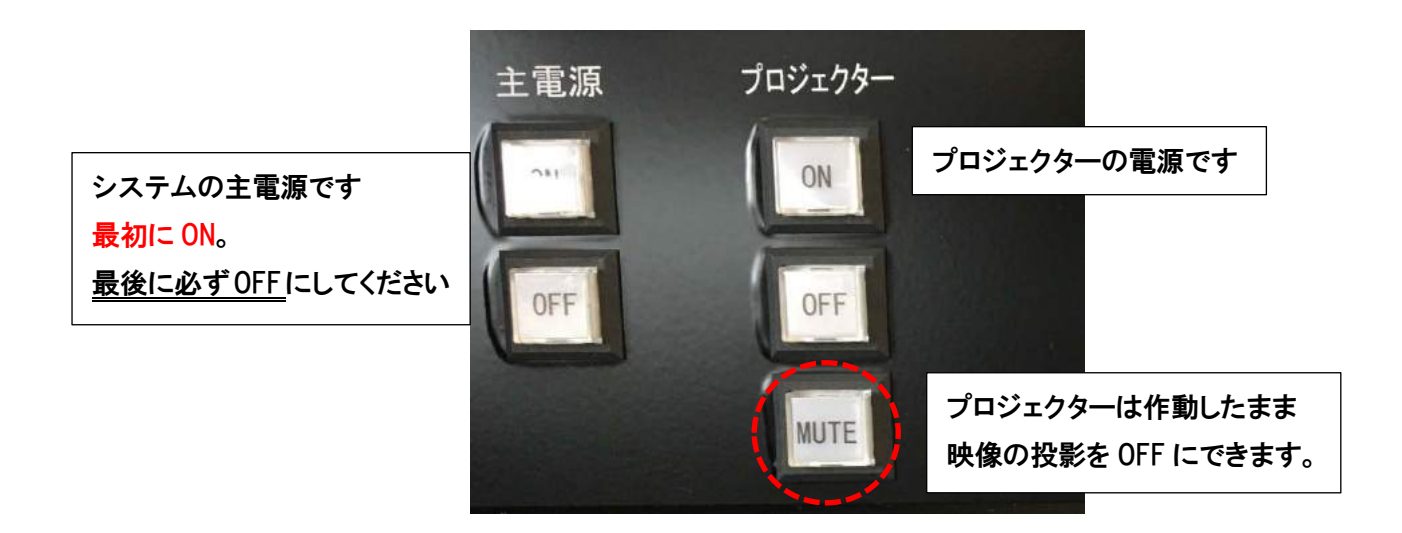

#### プロジェクターで映像を投影するとき (各接続に対応したボタンを押してください)

電源を取ることができます

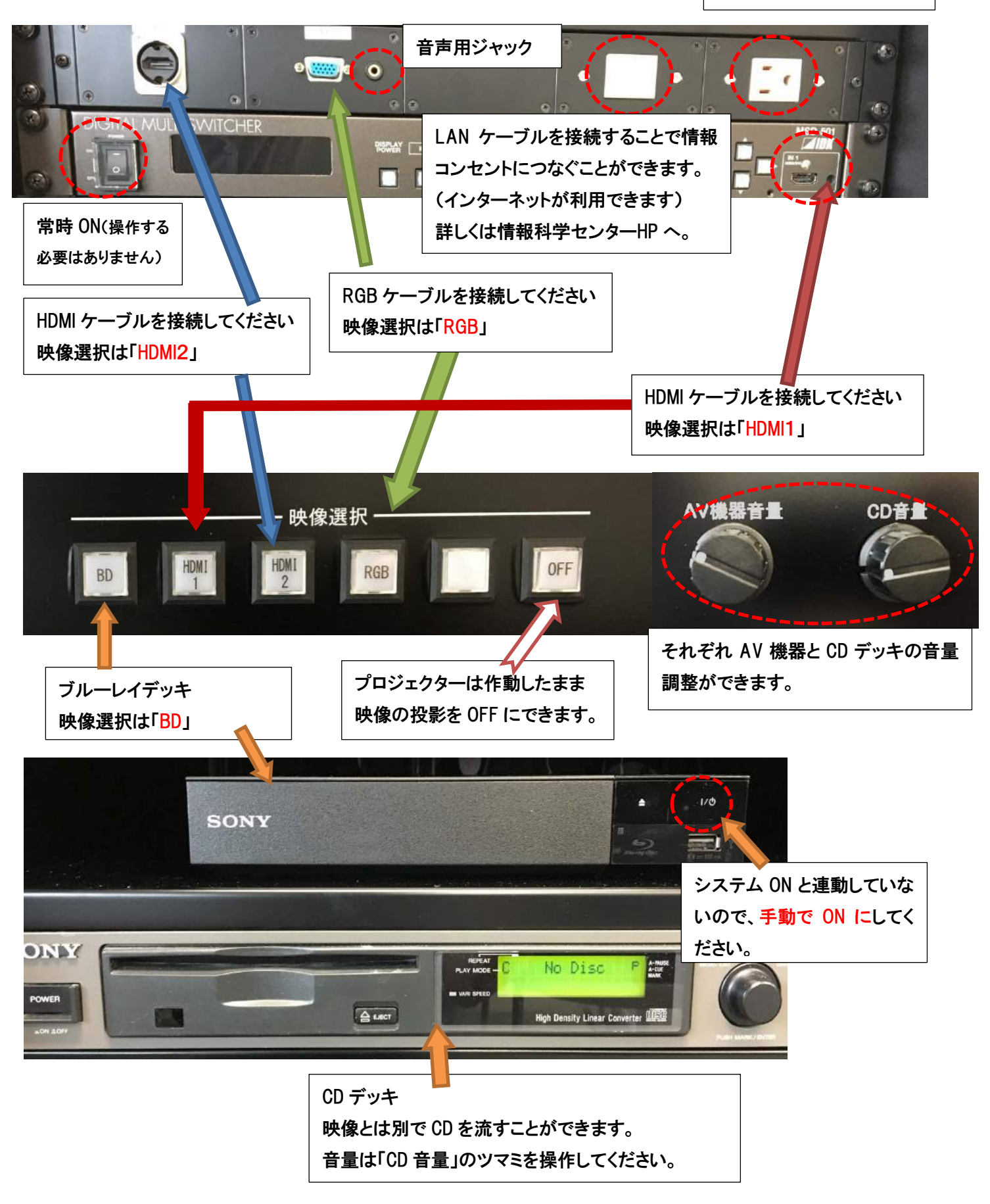

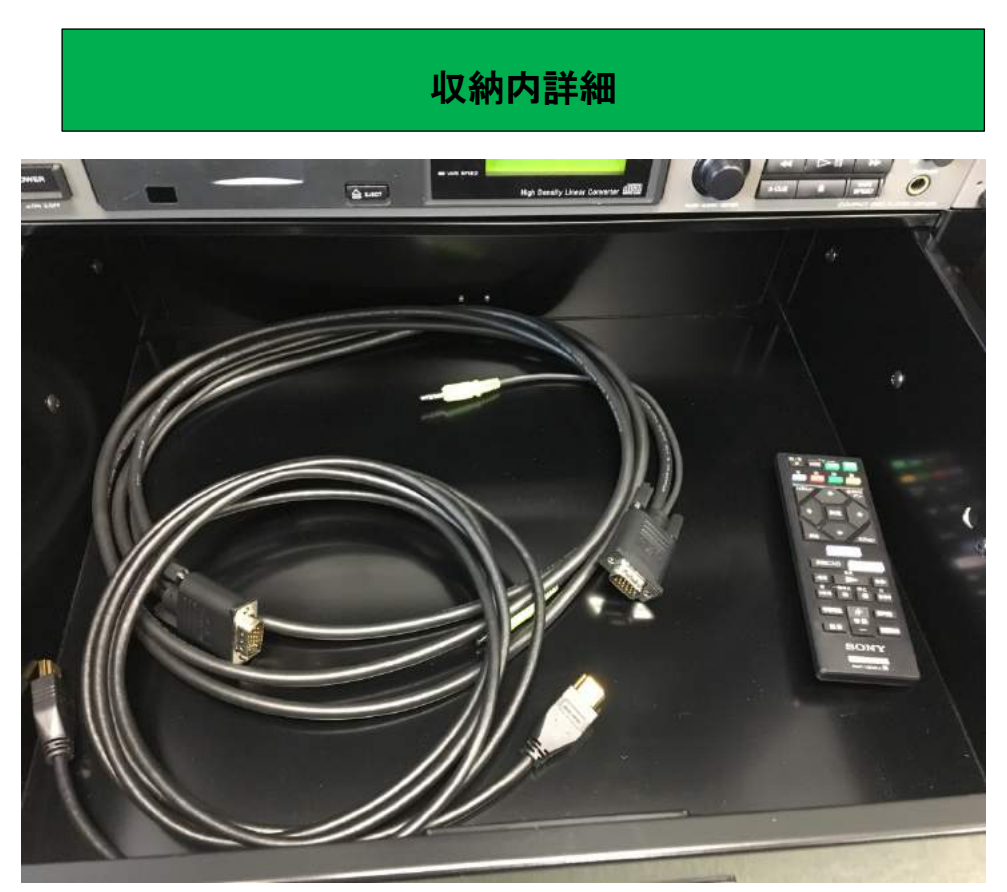

①RGB ケーブル ②HDMI ケーブル ③リモコン(ブルーレイデッキ)

①RGB ケーブル

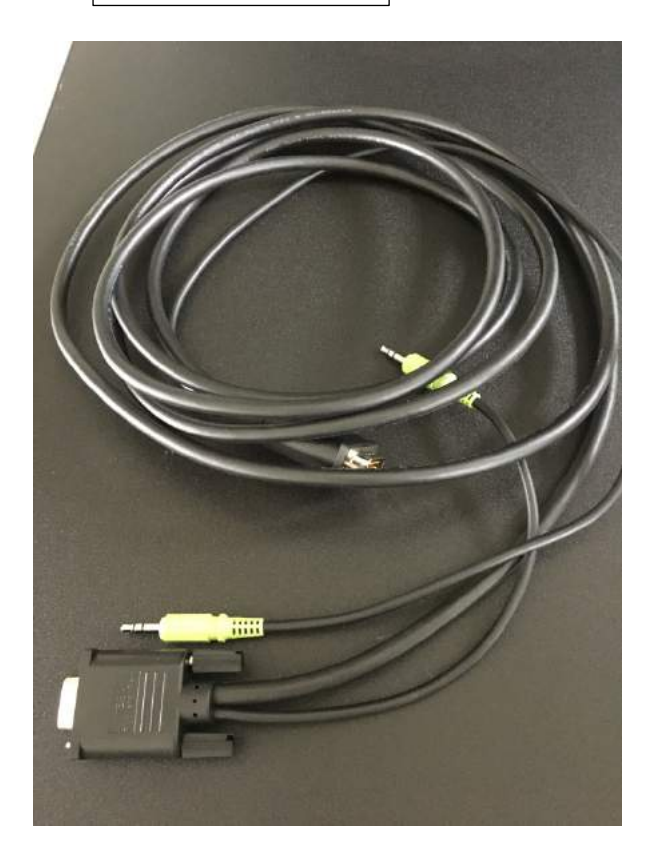

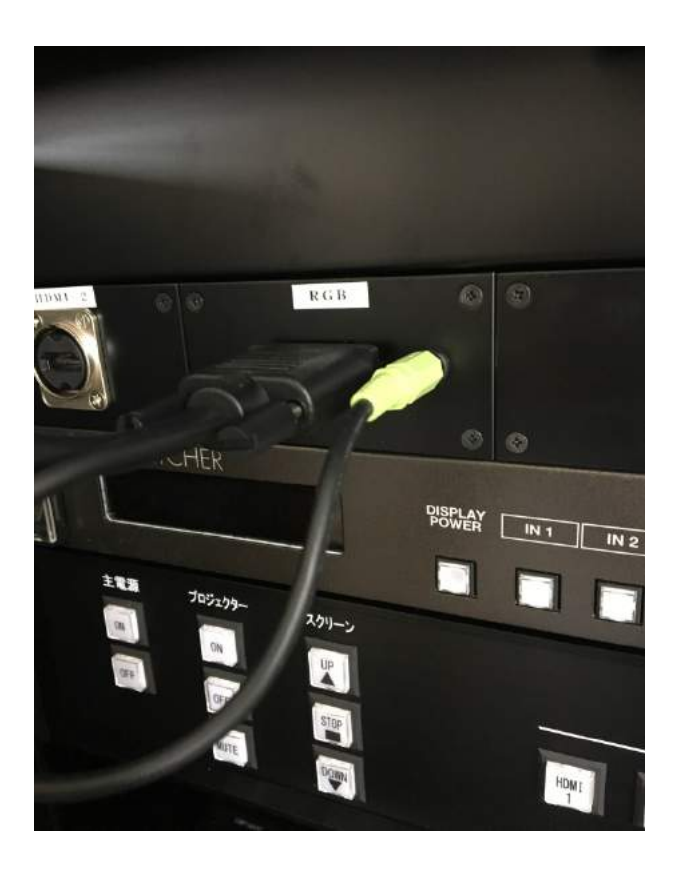

※音声用ピンジャックが一体になっています

②HDMI ケーブル

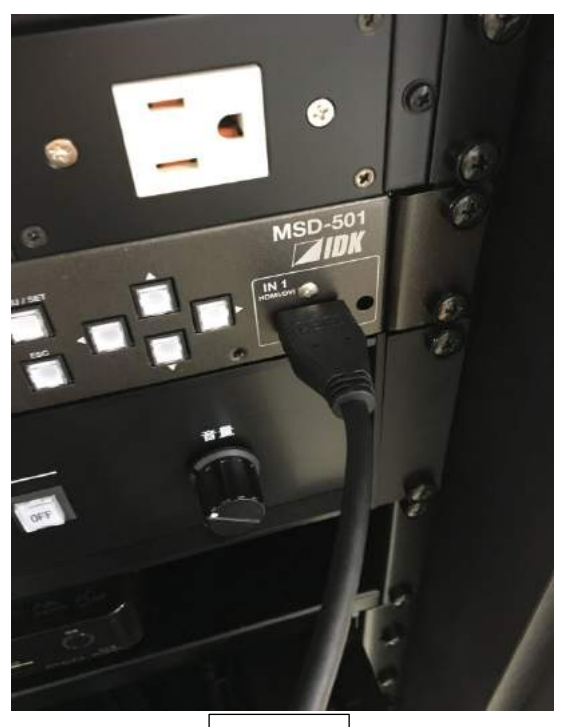

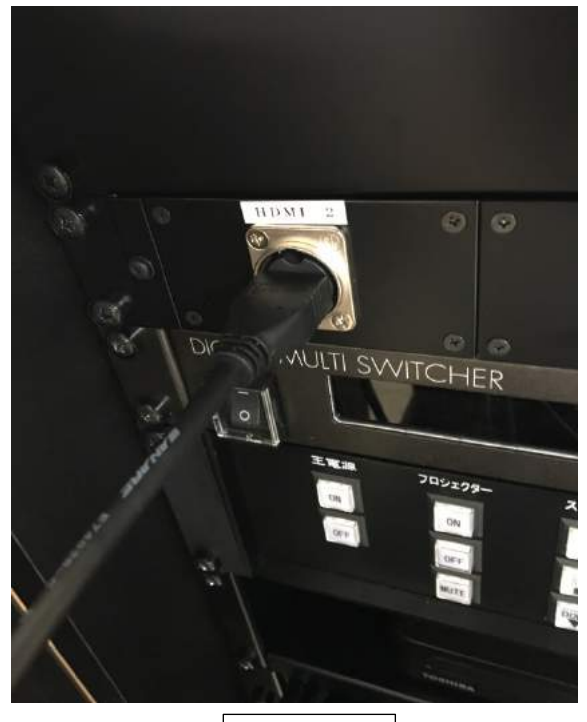

HDMI1 HDMI2

### ※操作パネルの映像選択は接続したものと同じにしてください。

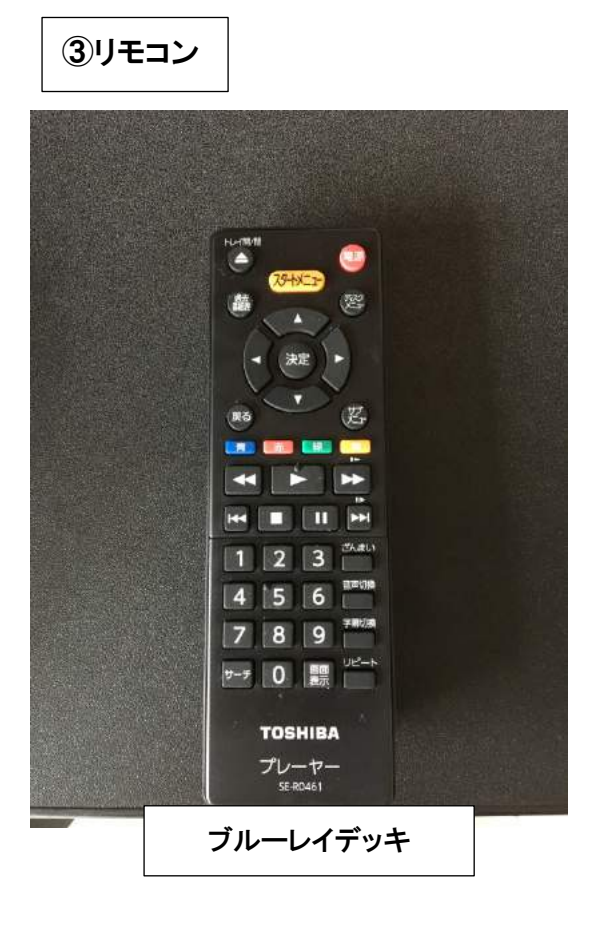

## 短焦点プロジェクターについて(ご注意)

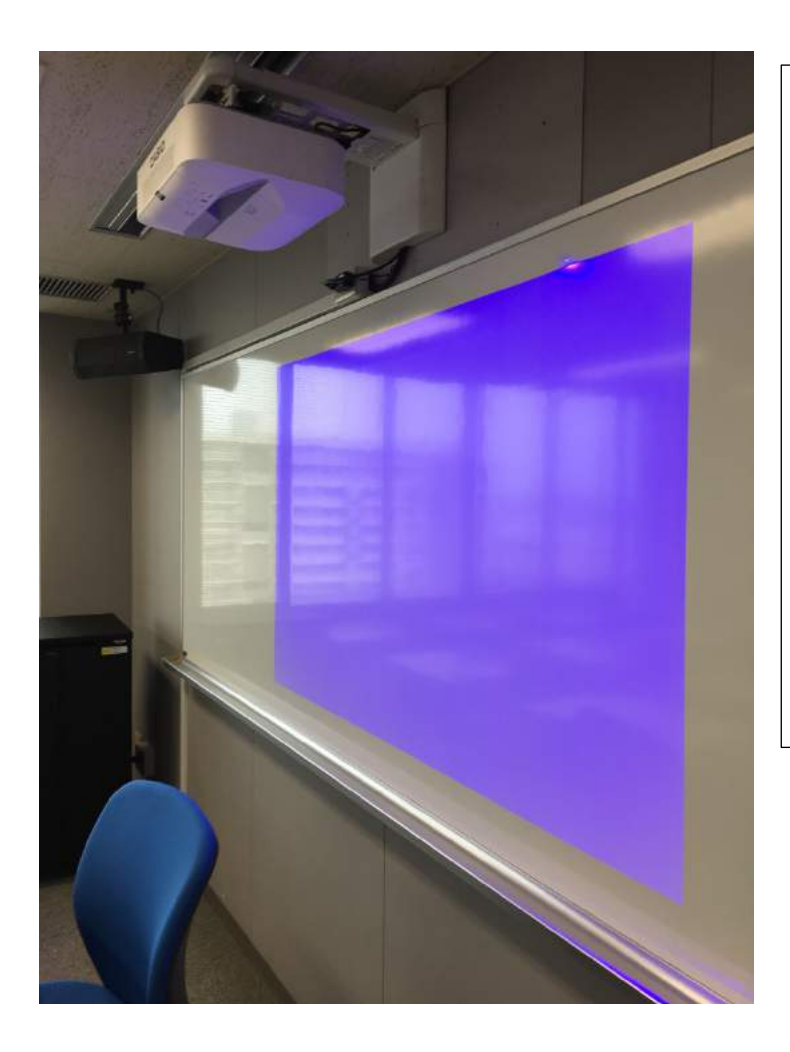

16号館の演習室のプロジェクターは 短焦点プロジェクターになりました。 スクリーンがいらずホワイトボードに 直接投影することができます。

操作としましては今までと同じように 電源を入れるだけで大丈夫です。

※投影位置の調整がずれてしまうと、 再調整に時間がかかってしまいますので プロジェクター本体を動かさないようにし てください。

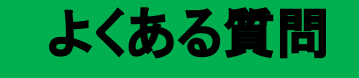

Q:プロジェクターがつかない。システムの電源が入らない。

A:・システムの主電源、プロジェクターの電源ランプが ON になっているか確認してください ・電源プラグがコンセントから抜けていないか確認してください。

Q:パソコンにつないだのに映らない。BD・DVD が映らない

A:それぞれの入力にあった映像選択ボタンのランプがついているか確認してください。 (HDMI は1と2があるので対応しているボタンを確認してください)

Q:音が出ない

A:・音量ツマミが0になっていないか確認してください。

・RGB 接続の際は音声用のケーブルもつないでください。

その他不具合やトラブルの場合は教務課へご連絡ください。